# *illumina*<sup>®</sup>

# Local Run Manager Somatisk variantanalysemodul

Arbeidsflytveiledning for MiSeqDx

TIL IN VITRO-DIAGNOSTISK BRUK

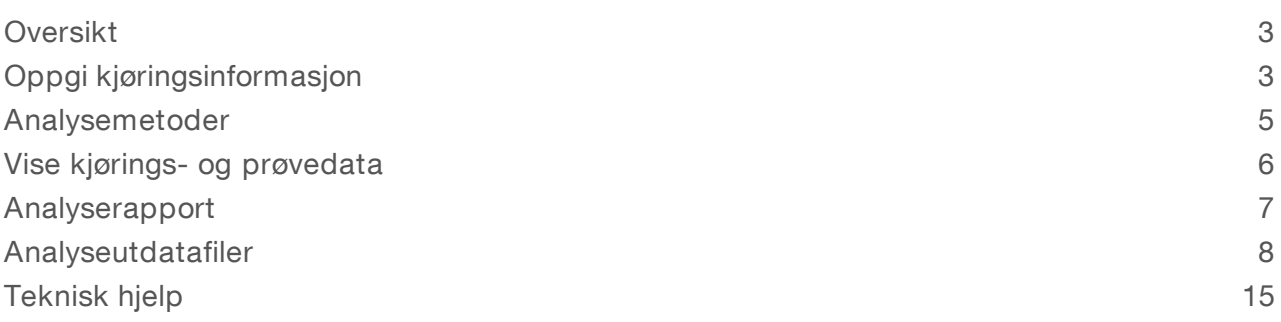

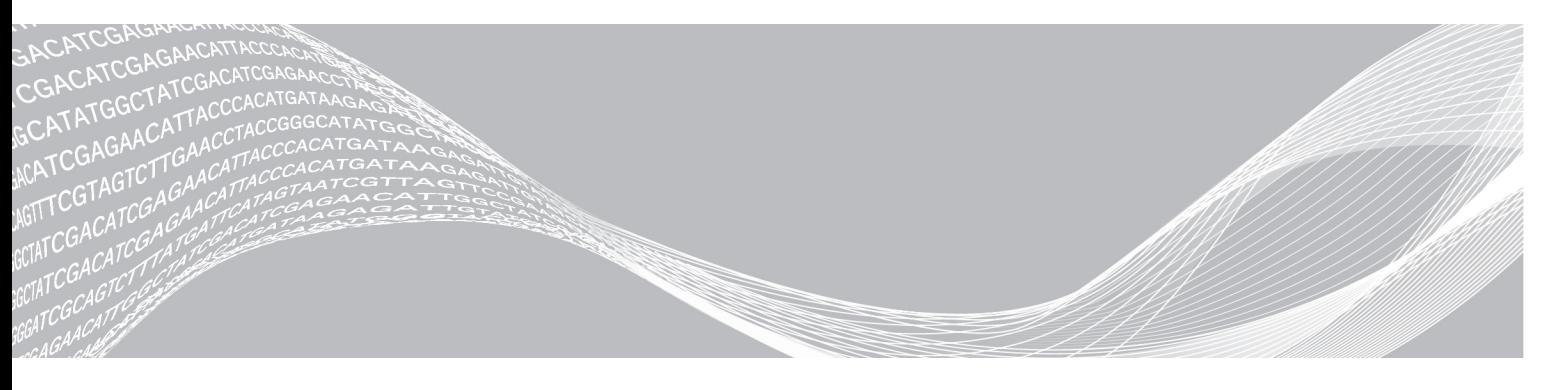

Dokumentnr. 1000000041560 v00 NOR English Source: 1000000012183 v00 Oktober 2017

ILLUMINA PROPRIETÆR

TIL IN VITRO-DIAGNOSTISK BRUK

Dette dokumentet og dets innhold er opphavsrettslig beskyttet for Illumina, Inc. og tilknyttede selskaper («Illumina»), og er ment utelukkende for kontraktbruk av sin kunde i forbindelse med bruk av produktet (produktene) beskrevet her, og for intet annet formål. Dette dokumentet og dets innhold skal ikke brukes eller distribueres til andre formål og/eller på annen måte kommuniseres, fremlegges eller reproduseres på noen måte uten forutgående, skriftlig samtykke fra Illumina. Illumina fører ikke noen lisens under sin patent, varemerke, opphavsrett eller sedvanerett eller lignende rettigheter til tredjeparter ved dette dokumentet.

Instruksjonene i dette dokumentet skal være strengt og tydelig fulgt av kvalifisert og tilfredsstillende utdannet personell for å sikre riktig og sikker bruk av produktet (produktene) som er beskrevet i dette dokumentet. Alt innhold i dette dokumentet skal leses fullt ut og være forstått før produktet (produktene) brukes.

HVIS DET UNNLATES Å FULLSTENDIG LESE OG UTTRYKKELIG FØLGE ALLE INSTRUKSJONENE I DETTE DOKUMENTET, KAN DETTE FØRE TIL SKADE PÅ PRODUKTET (PRODUKTENE), SKADE PÅ PERSONER, INKLUDERT BRUKERE ELLER ANDRE, OG SKADE PÅ ANNEN EIENDOM.

ILLUMINA PÅTAR SEG IKKE ANSVAR SOM FØLGE AV FEIL BRUK AV PRODUKTET (PRODUKTENE) SOM ER BESKREVET I DETTE DOKUMENTET (INKLUDERT DELER AV DETTE ELLER PROGRAMVARE).

© 2017 Illumina, Inc. Med enerett.

Illumina, MiSeqDx og streamingbase-designen er registrerte eller ventende varemerker som tilhører Illumina, Inc. og/eller tilknyttede selskaper i USA og/eller andre land. Alle andre navn, logoer og andre varemerker tilhører deres respektive eiere.

# <span id="page-2-0"></span>**Oversikt**

Local Run Manager somatisk variantanalysemodul er til bruk med Illumina TruSeq Custom Amplicon Kit Dxanalysen. Når analysen brukes med den somatiske variantmodulen, er den ment for klargjøring av biblioteker som anvendes til sekvensering av DNA fra formalinfiksert, parafininnstøpt (FFPE) vev. Analysen oppdager somatiske mutasjoner ved lave variantfrekvenser.

Analysemodulen evaluerer korte regioner av amplifisert DNA, eller PCR-produkter, for varianter. Fokusert sekvensering av amplikoner muliggjør høy dekning av bestemte regioner på tvers av et stort antall prøver. Analysemodulen utfører sekundær analyse og rapportgenerering fra sekvenseringskjøringer ved bruk av en to-strenget tilnærming som involverer en forover og en reversert oligo-pool. Se pakningsvedlegget *TruSeq Custom Amplicon Kit Dx (dokumentnr. 1000000029772)*.

Somatisk variantanalysemodulen krever sekvenseringsforbruksmaterialer fra MiSeqDx Reagent Kit v3. Se pakningsvedlegget *MiSeqDx Reagent Kit v3 (dokumentnr. 1000000030849).*

# Om denne veiledningen

Denne veiledningen gir instruksjoner for å konfigurere kjøringsparametere for sekvensering og analyse for somatisk variantanalysemodulen. Informasjon om Local Run Manager-instrumentbordet og systeminnstillingene finnes i *Referanseveiledning for Local Run Manager-programvaren (dokumentnr. 1000000011880)*.

# <span id="page-2-1"></span>Oppgi kjøringsinformasjon

### Angi parametere

- 1 Logg deg på Local Run Manager.
- 2 Klikk på Create Run (Opprett kjøring), og velg Somatic Variant (Somatisk variant).
- 3 Skriv inn et kjøringsnavn som identifiserer kjøringen fra sekvensering til og med analyse. Bruk alfanumeriske tegn, mellomrom, understreker eller bindestreker.
- 4 [Valgfritt] Angi en kjøringsbeskrivelse for å identifisere kjøringen. Bruk alfanumeriske tegn, mellomrom, understreker eller bindestreker.
- 5 Velg antall prøver og indekssett fra rullegardinlisten.

### Importere manifestfiler for kjøringen

- 1 Kontroller at manifestene du vil importere, er tilgjengelige på en tilgjengelig nettverksplassering eller på en USB-stasjon.
- 2 Klikk på Import Manifests (Importer manifester).
- 3 Naviger til manifestfilen, og velg manifestene du vil legge til.

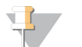

#### MERK

For å gjøre manifestfiler tilgjengelige for alle kjøringer ved hjelp av den somatiske analysemodulen legger du til manifestene ved hjelp av modulinnstillingsfunksjonen. Denne funksjonen krever administratorrettigheter. Se *Referanseveiledning for Local Run Manager-programvare (dokumentnr.1000000011880)* for mer informasjon.

# Angiprøver for kjøringen

Angi prøver for kjøringen ved å bruke ett av alternativene og instruksjonene som følger.

- Enter samples manually (Angi prøver manuelt) Bruk den tomme tabellen i skjermbildet Create Run (Opprett kjøring).
- **Import samples** (Importer prøver) Naviger til en ekstern fil i et format med kommaseparerte verdier (\*.csv). En mal er tilgjengelig for nedlasting i skjermbildet Create Run (Opprett kjøring).

Etter at du har fylt ut prøvetabellen, kan du eksportere prøveinformasjonen til en ekstern fil og bruke filen som referanse når du klargjør bibliotek, eller importere filen til en annen kjøring.

#### Legge inn prøver manuelt

- 1 Angi et unikt prøvenavn i feltet Sample Name (Prøvenavn). Bruk alfanumeriske tegn, bindestreker eller understreker. Prøvenavnet fyller automatisk den tilsvarende brønnen i den andre poolen.
- 2 [Valgfritt] For positive eller negative kontrollprøver, høyreklikk og velg kontrolltypen. Kontrollen i en prøvebrønn fyller automatisk den tilsvarende brønnen i den andre poolen med samme kontroll.
- 3 [Valgfritt] Skriv inn en prøvebeskrivelse i feltet Sample Description (Prøvebeskrivelse). Bruk alfanumeriske tegn, bindestreker eller understreker. Prøvebeskrivelsen fyller automatisk den tilsvarende brønnen i den andre poolen. Prøvebeskrivelser er knyttet til en prøve-ID. Prøvebeskrivelser overskrives hvis samme prøve-ID brukes igjen i en senere kjøring.
- 4 Velg en indeks 1-adapter fra rullegardinlisten Index 1 (i7) (Indeks 1 (i7)).
- 5 Velg en indeks 2-adapter fra rullegardinlisten Index 2 (i7) (Indeks 2 (i7)).
- 6 Velg en manifestfil fra rullegardinlisten Manifest. Prøver i pool A krever et annet manifest enn prøver i pool B.
- 7 Velg et alternativ for å vise, skrive ut eller lagre plateoppsettet som en referanse for klargjøring av biblioteker:
	- $\triangleright$  Klikk på ikonet  $\ominus$ Print (Skriv ut) for å vise plateoppsettet. Velg Print (Skriv ut) for å skrive ut plateoppsettet.
	- Klikk på Export (Eksporter) for å eksportere prøveinformasjon til en ekstern fil.

Kontroller at manifest- og prøveinformasjon er riktig. Feil informasjon kan påvirke resultatene.

8 Klikk på Save Run (Lagre kjøring).

#### Importere prøver

- 1 Klikk på Import Samples (Importer prøver), og bla til plasseringen av prøveinformasjonsfilen. Det finnes to typer filer du kan importere.
	- Klikk på Template (Mal) i skjermbildet Create Run (Opprett kjøring) for å lage et nytt plateoppsett. Malfilen inneholder de riktige kolonneoverskriftene for import. Skriv inn prøveinformasjon i hver kolonne for prøvene i kjøringen. Slett eksempelinformasjon i ubrukte celler, og lagre deretter filen.
	- **E** Bruk en fil med prøveinformasjon som ble eksportert fra den somatiske variantmodulen med funksjonen Export (Eksporter).
- 2 Klikk på ikonet  $\Theta$ Print (Skriv ut) for å vise plateoppsettet.
- 3 Velg Print (Skriv ut) for å skrive ut plateoppsettet som en referanse for klargjøring av biblioteker.
- 4 **[Valgfritt]** Klikk på **Export** (Eksporter) for å eksportere prøveinformasjon til en ekstern fil. Kontroller at manifest- og prøveinformasjon er riktig. Feil informasjon kan påvirke resultatene.
- 5 Klikk på Save Run (Lagre kjøring).

### Redigere en kjøring

Instruksjoner om hvordan du redigerer informasjonen i kjøringen før sekvensering finnes i *Referanseveiledning for Local Run Manager-programvaren (dokumentnr. 1000000011880)*.

### <span id="page-4-0"></span>Analysemetoder

Den somatiske variantanalysemodulen utfører følgende analysetrinn og skriver deretter analyseutdatafiler til mappen Alignment (Innretting).

- $\blacktriangleright$  Demultiplekser indeksavlesninger
- Genererer FASTQ-filer
- $\blacktriangleright$  Innretter etter en referanse
- Identifiserer varianter

# Demultipleksing

Demultipleksing sammenligner hver indeksavlesningssekvens med indekssekvensene som er angitt for kjøringen. Ingen kvalitetsverdier vurderes på dette trinnet.

Indeksavlesninger identifiseres ved hjelp av følgende trinn:

- Prøvene er nummerert fra 1 basert på rekkefølgen de er oppført i for kjøringen.
- Prøvenummer 0 er reservert for klynger som ikke ble tildelt en prøve.
- u Klynger tilordnes en prøve når indekssekvensen samsvarer nøyaktig eller når det er opptil ett misforhold per indeksavlesning.

# FASTQ-filgenerering

Etter demultipleksing genererer programvaren mellomliggende analysefiler i FASTQ-formatet, som er et tekstformat som brukes til å representere sekvenser. FASTQ-filer inneholder avlesninger for hver prøve og tilhørende kvalitetsscore. Klynger som ikke passerte filter, utelukkes.

Hver FASTQ-fil inneholder avlesninger for bare én prøve, og navnet på denne prøven er inkludert i FASTQfilnavnet. FASTQ-filer er primære inndata for innretting. Det genereres fire FASTQ-filer per prøve, to fra pool A og to fra pool B.

### Innretting

Under innrettingstrinnet innretter den bundne Smith-Waterman-algoritmen klynger fra hver prøve med PCRproduktsekvenser spesifisert i manifestfilen.

Den bundne Smith-Waterman-algoritmen utfører halvglobale sekvensinnrettinger for å bestemme lignende regioner mellom 2 sekvenser. I stedet for å sammenligne den totale sekvensen, sammenligner Smith-Waterman-algoritmen segmenter med alle mulige lengder.

Hver paired-end-avlesning blir evaluert med hensyn til sin innretting med de relevante probesekvensene for denne avlesingen.

- Read 1 evalueres mot reverskomplementet av nedstrøms lokusspesifikke oligoer (DLSO).
- Read 2 blir vurdert opp mot oppstrøms lokusspesifikke oligoer (ULSO).
- Hvis starten på en avlesing samsvarer med en probesekvens med ikke mer enn 3 ulikheter (misforhold eller forskyvninger på grunn av ledende indeler), innrettes den fulle lengden av avlesingen mot PCRproduktmålet for den sekvensen.
- Indeler innenfor DLSO og ULSO blir ikke observert på grunn av analysekjemien.

Innrettinger filtreres fra innrettingsresultater basert på antall misforhold over enten interesseområdet eller hele PCR-produktet, avhengig av PCR-produktlengden. Filtrerte innrettinger registreres i innrettingsfiler som uinnrettede og brukes ikke i variantbetegnelse.

### Variantbetegnelse

Pisces variantbetegner er utviklet av Illumina og identifiserer varianter som er til stede med lav frekvens i DNAprøven.

Pisces variantbetegner identifiserer SNP-er i tre trinn:

- Vurderer hver posisjon i referansegenomet separat
- **E** Teller baser på den angitte posisjonen for innrettede avlesninger som overlapper posisjonen
- **Einander en variantscore som måler kvaliteten på betegnelsen ved hjelp av Poisson-modellen. Varianter** med kvalitetsscore under Q30 utelates.

Varianter betegnes først for hver pool hver for seg. Deretter sammenlignes og kombineres varianter fra hver pool til en enkelt utdatafil. Hvis en variant oppfyller følgende kriterier, merkes varianten som PASS i variantbetegnelsesfilen (VCF):

- varianten er til stede i begge pool
- ▶ Har en kumulativ dybde på 900x (minst 450x per pool)
- Har en variantfrekvens på ≥ 2,6 % som rapportert i den fusjonerte VCF-filen

### Pisces (somatisk variantbetegner)

Pisces utfører somatisk variantbetegnelse for å identifisere varianter ved lav frekvens i DNA-prøver. Programmet kan kjøre på alle prøver og genererer VCF- og gVCF-filer.

<span id="page-5-0"></span>Se [github.com/Illumina/Pisces/wiki](http://github.com/Illumina/Pisces/wiki) for mer informasjon.

### Vise kjørings- og prøvedata

- 1 Fra Local Run Manager-instrumentbordet klikker du på kjøringsnavnet.
- 2 Fra fanen Run Overview (Kjøringsoversikt) går du gjennom sekvenskjøringsmetrikken.
- 3 [Valgfritt] Klikk på ikonet Copy to Clipboard (Kopier til utklippstavle) for å kopiere banen til utgangskjøringsmappen.
- 4 Klikk på fanen Sequencing Information (Sekvenseringsinformasjon) for å se informasjon om kjøringsparametere og forbruksvarer.
- 5 Klikk på fanen Samples and Results (Prøver og resultater) for å vise analyserapportens plassering.
	- In Hvis analysen ble gjentatt, utvider du rullegardinlisten Select Analysis (Velg analyse) og velger den aktuelle analysen.
- 6 Klikk på ikonet Copy to Clipboard<sup>1</sup> (Kopier til utklippstavle) for å kopiere banen til mappen Analysis (Analyse).

Du finner mer informasjon om fanene Run Overview (Kjøringsoversikt) og Sequencing Information (Sekvenseringsinformasjon), og om hvordan analyser settes tilbake i kø, i *Referanseveiledning for Local Run Manager-programvaren (dokumentnr. 1000000011880)*.

# <span id="page-6-0"></span>Analyserapport

Analyseresultater oppsummeres på fanen Samples and Results (Prøver og resultater) og som en samlet rapport i mappen Alignment (Innretting). En rapport for hver prøve er også tilgjengelig i PDF-filformat for hver prøve.

# Informasjon om fanen Sample and Details (Prøve og detaljer)

1 Klikk på en prøve i listen for å se prøverapporten.

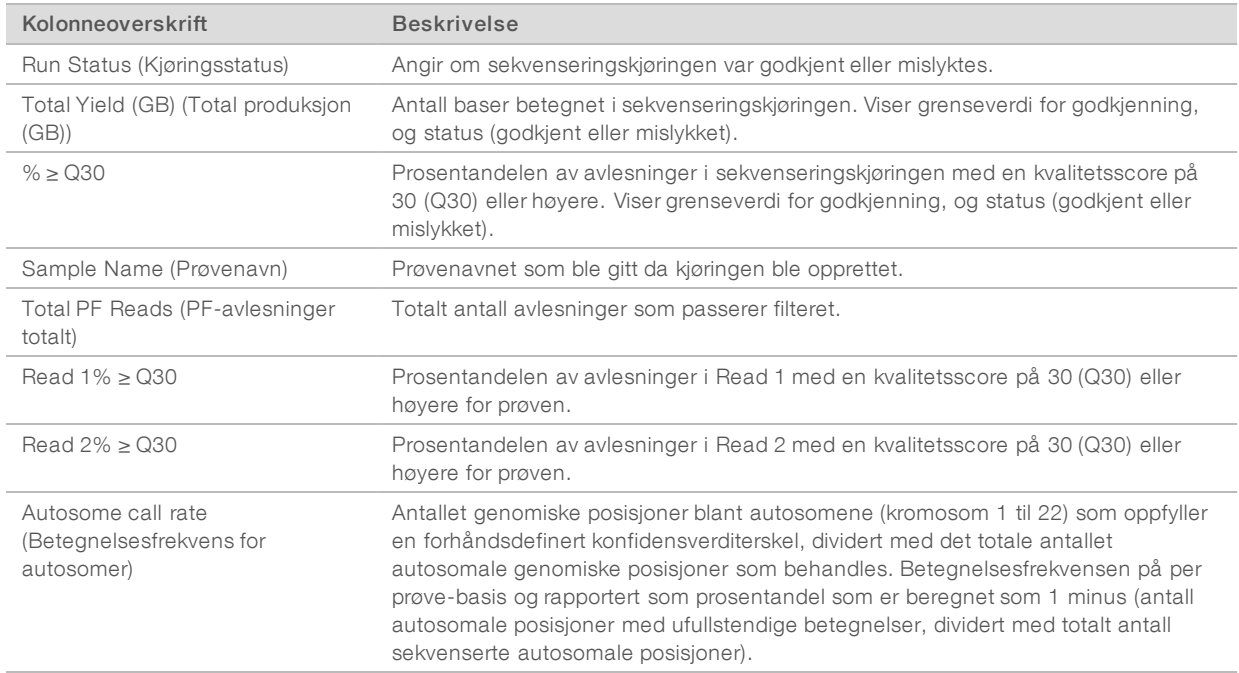

#### Tabell 1 Tabellen Run Information (Kjøringsinformasjon)

#### Tabell 2 Tabellen Sample Reports (Prøverapporter)

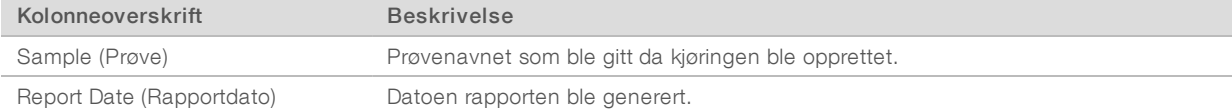

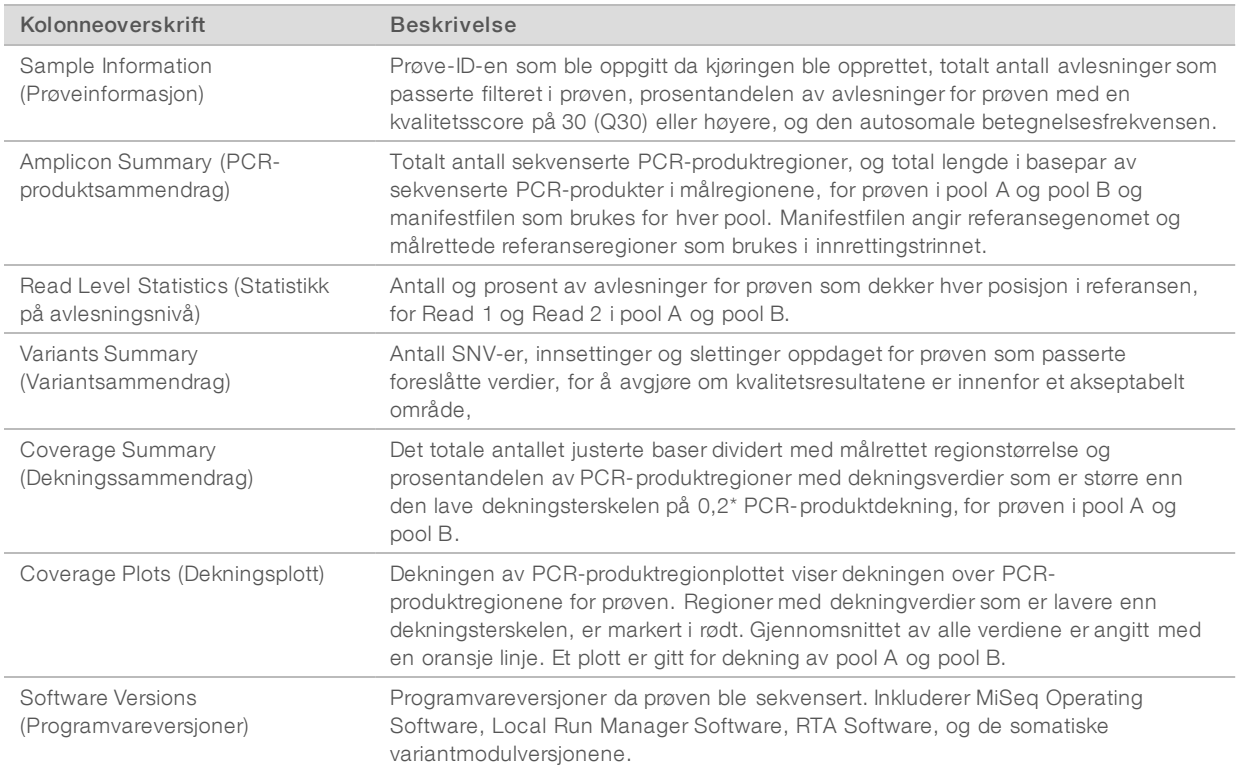

### <span id="page-7-0"></span>Analyseutdatafiler

Følgende analyseutdatafiler genereres for den somatiske variantanalysemodulen og gir analyseresultater for innretting og variantbetegnelse. Analyseutdatafiler finnes i mappen Alignment (Innretting).

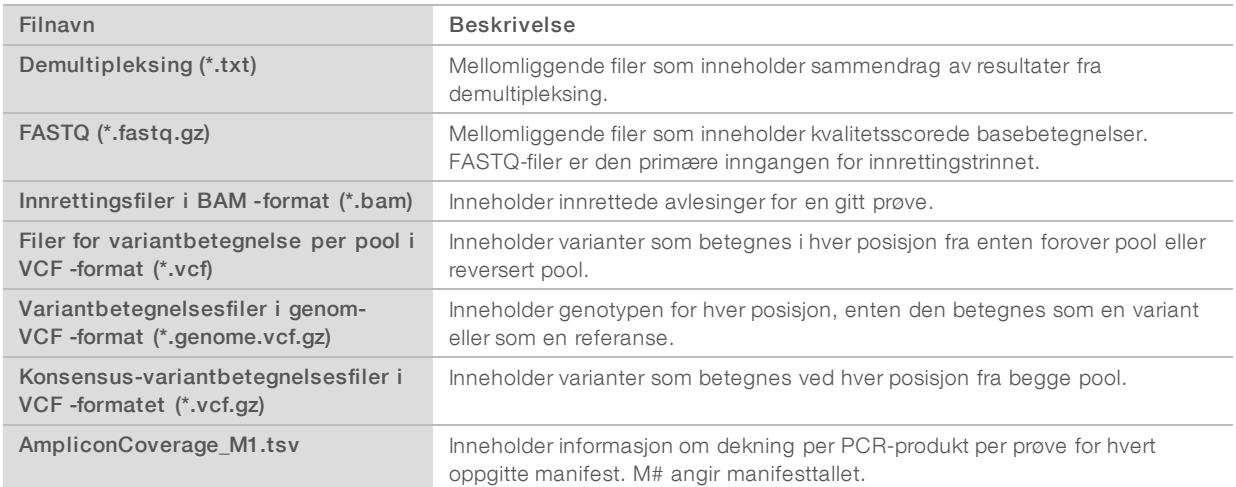

# Filformat for demultipleksing

Demultipleksingprosessen leser indekssekvensen for hver klynge for å bestemme hvilken prøve klyngen oppsto fra. Kartleggingen mellom klynger og prøvenummer skrives til en demultipleksingsfil (\*.demux) for hver plate av strømningscellen.

Dokumentnr. 1000000041560 v00 NOR English Source: 1000000012183 v00

Filnavnet for demultipleksingfiler er s\_1\_X.demux, hvor X er platenummeret.

Demultipleksingfiler starter med en overskrift:

- Versjon (4 byte heltall), for tiden 1
- $\blacktriangleright$  Klyngetall (4 byte heltall)

Resten av filen består av prøvetall for hver klynge fra platen.

Når demultipleksingstrinnet er fullført, genererer programvaren en demultipleksingfil som heter DemultiplexSummaryF1L1.txt.

- $\blacktriangleright$  I filnavnet representerer F1 strømningscellenummeret.
- I filnavnet representerer L1 banenummeret.
- u Demultipleksingsresultater i en tabell med én rad per plate og én kolonne per prøve, inkludert prøve 0.
- De vanligste sekvensene i indeksavlesninger.

# FASTQ-filformat

FASTQ er et tekstbasert filformat som inneholder basebetegnelser og kvalitetsverdier per avlesning. Hver oppføring inneholder 4 linjer:

- $\blacktriangleright$  Identifikatoren
- $\blacktriangleright$  Sekvensen
- $\blacktriangleright$  Et plusstegn  $(+)$
- u Phred-kvalitetsresultatene i et ASCII + 33-kodet format

Identifikatoren er formatert som:

@Instrument:Kjørings-ID:Strømningscelle-ID:Bane:Plate:X:Y Avlesningsnr.:FilterFlagg:0:Prøvenummer

```
Eksempel:
```

```
@SIM:1:FCX:1:15:6329:1045 1:N:0:2
TCGCACTCAACGCCCTGCATATGACAAGACAGAATC
+<>;##=><9=AAAAAAAAAA9#:<#<;<<<????#=
```
### BAM-filformat

En BAM-fil (\*.bam) er en komprimert binær versjon av en SAM-fil som brukes til å angi innrettede sekvenser opptil 128 Mb. SAM- og BAM-formater beskrives i detalj på [samtools.github.io/hts-specs/SAMv1.pdf](https://samtools.github.io/hts-specs/SAMv1.pdf).

BAM-filer bruker filnavngivningsformatet SampleName\_S#.bam, der # er prøvenummeret som bestemt av rekkefølgen av prøvene som er oppført for kjøringen.

BAM-filer inneholder et overskriftsavsnitt og et innrettingsavsnitt:

- Header (Overskrift) Inneholder informasjon om hele filen, som prøvenavn, prøvelengde og innrettingsmetode. Innrettinger i innrettingsavsnittet er forbundet med spesifikk informasjon i overskriftsavsnittet.
- **IDED** Alignments (Innrettinger) Inneholder avlesningsnavn, avlesningssekvens, avlesningskvalitet, innrettingsinformasjon og tilpassede faner. Avlesningsnavnet inkluderer kromosomet, startkoordinat, innrettingskvalitet og samsvarsindikatorstreng.

Innrettingsavsnittet inneholder følgende informasjon for hver avlesing eller hvert avlesningspar:

- **AS: Paired-end innrettingskvalitet**
- ▶ BC: Strekkode-fane, som indikerer den demultipleksede prøve-ID-en som er knyttet til avlesningen.
- $\blacktriangleright$  SM: Single-end innrettingskvalitet.
- ▶ XC: Samsvarsindikatorstreng
- ▶ XN: Navnefane for PCR-produkt, som registrerer PCR-produkt-ID-en som er knyttet til avlesningen

BAM-indeksfiler (\* .bam.bai) gir en indeks av den tilsvarende BAM-filen.

### VCF-filformat

Variant Call Format (VCF) er et vanlig filformat utviklet av det genomikkvitenskapelige samfunnet. Det inneholder informasjon om varianter funnet i spesifikke posisjoner i et referansegenom. VCF-filer slutter med .vcf-suffikset

VCF-filoverskriften inneholder VCF-filformatversjonen og variantbetegnerversjonen og angir kommentarene som brukes i resten av filen. VCF-overskriften inneholder også referansegenomfilen og BAM-filen. Den siste linjen i overskriften inneholder kolonneoverskriftene for datalinjene. Hver av VCF-fildatalinjene inneholder informasjon om én variant.

### VCF-filoverskrifter

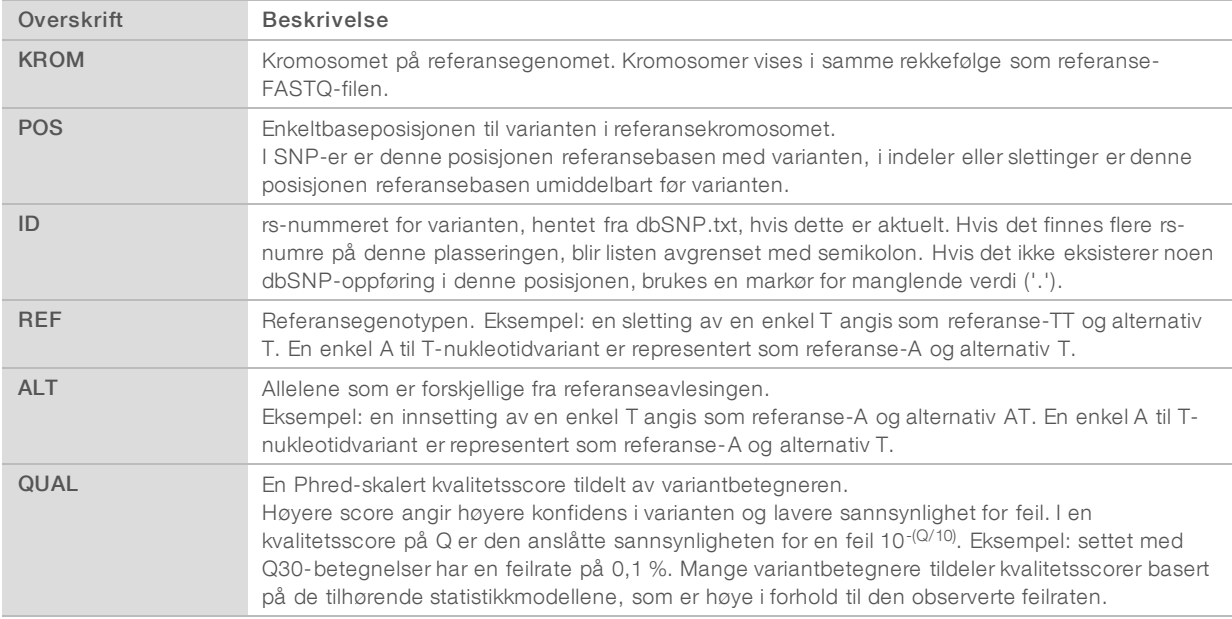

# VCF-filkommentarer

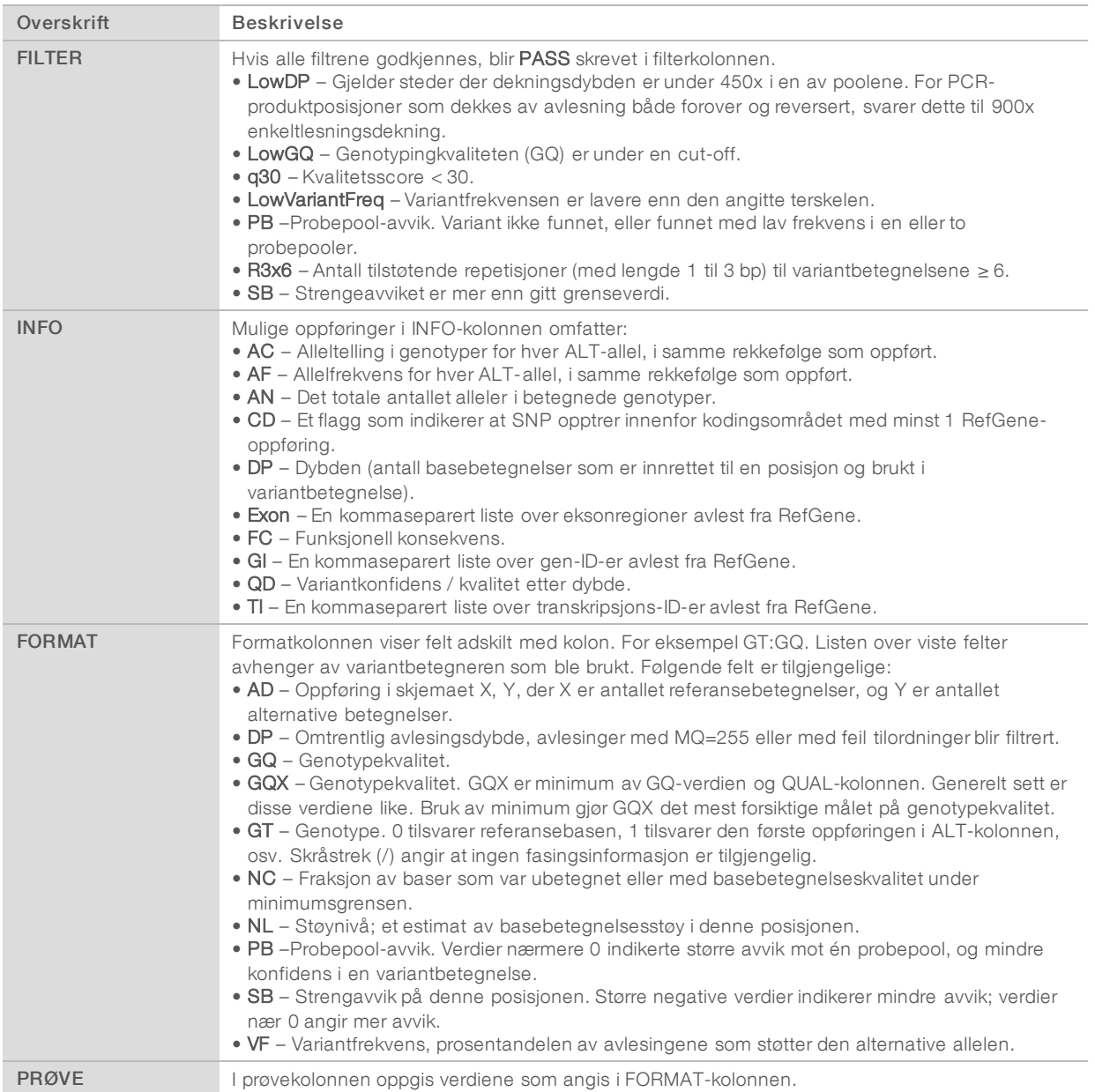

# Genome VCF-filer

Genome VCF (gVCF)-filer er VCF v4.1-filer som følger et sett med konvensjoner for å representere alle områder i genomet i et rimelig kompakt format. gVCF-filene (\*.genome.vcf.gz) inneholder alle områdene i interesseregionen i en enkelt fil for hver prøve.

gVCF-filen viser ikke-påvisninger på posisjoner som ikke passerer alle filtre. En genotype (GT)-fane med ./. indikerer en ikke-påvisning.

Se [sites.google.com/site/gvcftools/home/about-gvcf](https://sites.google.com/site/gvcftools/home/about-gvcf) for mer informasjon.

# VCF-filer per pool og konsensus

Somatisk variant-arbeidsflyten genererer to sett med variant betegnelsesfiler.

- VCF-filer per pool Inneholder varianter betegnet i enten forover pool eller reversert pool. Filer per pool skrives til mappen VariantCallingLogs (Variantbetegnelseslogger).
- Konsensus VCF-filer Inneholder varianter betegnet fra begge pooler. Konsensus-filer skrives til mappen Alignment (Innretting).

VCF-filer (VCF) per pool og konsensus omfatter både VCF (\*.vcf) og gVCF (\*.genome.vcf)-filer, og bruker følgende navngivningskonvensjon, hvor S# representerer rekkefølgen som prøven er oppført i for kjøringen:

- Rapporterer for alle steder SampleName\_S#.genome.vcf
- **Rapporterer kun varianter** -SampleName\_S#.vcf

Programvaren sammenligner VCF-filene per pool og kombinerer dataene i hver posisjon for å lage en konsensus-VCF-fil for prøven.

Variantbetegnelser fra hver pool slås sammen til konsensus-VCF-filer ved hjelp av følgende kriterier.

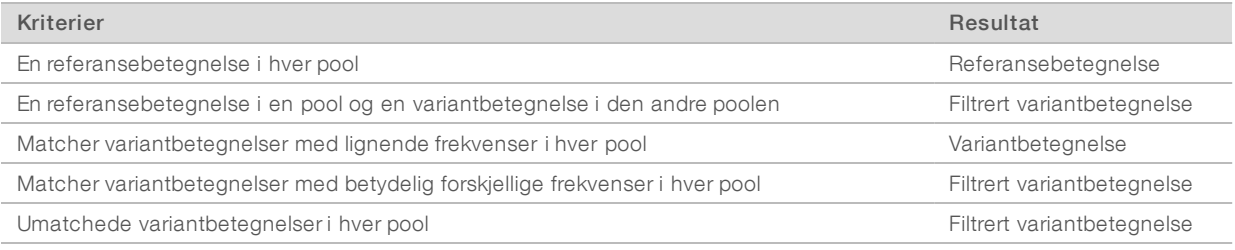

Metrikk fra hver pool slås sammen med følgende verdier.

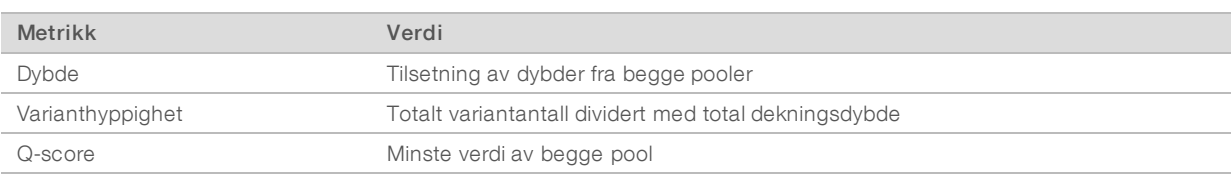

# Fil for PCR-produktdekning

Én fil for PCR-produktdekning genereres for hver manifestfil. M-nummeret i filnavnet angir manifestnummeret som er oppført i prøvetabellen for kjøringen.

Hver fil omfatter en overskriftsrad som inneholder prøve-ID-ene forbundet med manifestet. Under overskriftsraden er det tre kolonner som viser følgende informasjon:

- Mål-ID-en slik den er oppført i manifestet.
- **Dekningsdybden av avlesninger som passerer filteret.**
- Den totale dekningsdybden.

# Tilleggsutdatafiler

Følgende utdatafiler gir tilleggsinformasjon, eller oppsummerer kjøringsresultater og analysefeil. Selv om disse filene ikke er påkrevd for å vurdere analyseresultater, kan de brukes for feilsøkingsformål. Alle filene ligger i mappen Alignment (Innretting) med mindre annet er angitt.

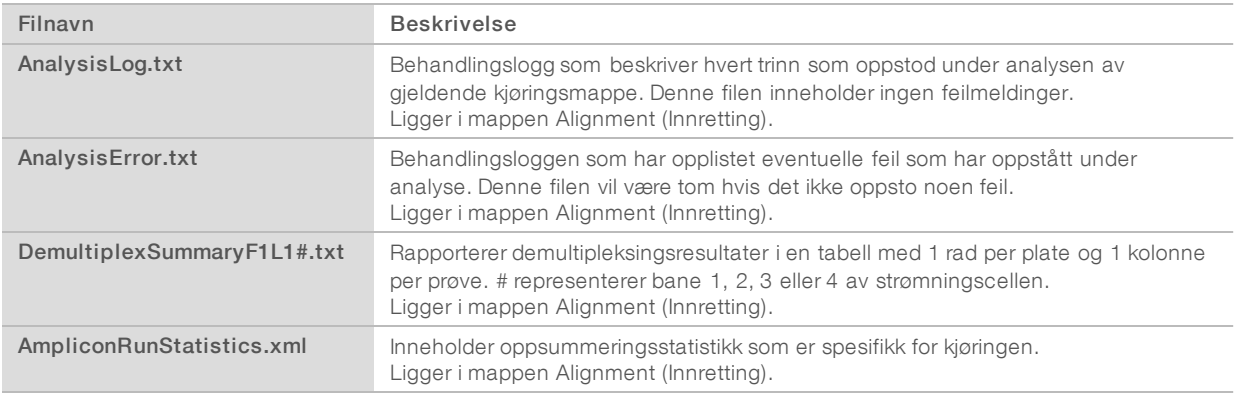

### Analysemappe

Analysemappen inneholder filene som genereres av Local Run Manager-programvaren.

Forholdet mellom utgangsmappen og analysemappen er oppsummert som følger:

- **ID Under sekvensering fyller Real-Time Analysis (RTA) utgangsmappen med filer som genereres under** bildeanalyse, basebetegnelse og kvalitetsscoring.
- **FIA** kopierer filer til analysemappen i sanntid. Etter at RTA har tilordnet en kvalitetsscore til hver base for hver syklus, skriver programvaren filen RTAComplete.txt til begge mappene.
- ▶ Når filen RTAComplete.txt er til stede, begynner analysen.
- Mens analysen fortsetter, skriver Local Run Manager utdatafiler til analysemappen og kopierer deretter filene til utgangsmappen.

### Innrettingsmapper

Hver gang denne analysen settes tilbake i kø, oppretter Local Run Manager en innrettingsmappe som heter Alignment\_N (Innretting\_N), hvor N er et sekvensielt tall.

### Mappestruktur

- Alignment Inneholder \*.bam-, \*.vcf-, FASTQ-filer, og filer som er spesifikke for analysemodulen. Dato og klokkeslettstempel – Date\_time-stempel av analyse som ÅÅÅÅMMDD\_TTMMSS
	- **E** AnalysisError.txt
	- AnalysisLog.txt
	- AmpliconRunStatistics.xml
	- Sample1.genome.vcf.gz
	- Sample1.coverage.csv
	- Sample1.report.pdf
	- Sample1.summary.csv
	- Sample1.vcf.gz
	- Sample1.bam
	- **E** FASTQ
		- Sample1
		- **Stats** 
			- DemuxSummaryF1L1.txt
			- FastqSummaryF1L1.txt

#### **Data**

- **Intensities** 
	- **BaseCalls** 
		- **L001** Inneholder en undermappe per syklus, som hver inneholder \*.bcl-filer.
	- **L001** Inneholder \*.locs-filer, 1 for hver plate.
- **RTA Logs** Inneholder loggfiler fra RTA-programvareanalyse.
- InterOp Inneholder binære filer som brukes til å rapportere sekvenseringskjøringsmetrikk.
- **Logs** Inneholder loggfiler som beskriver trinnene som utføres under sekvensering.
- **E** RTAComplete.txt
- **E** RunInfo.xml
- runParameters.xml

# <span id="page-14-0"></span>Teknisk hjelp

Kontakt Illuminas tekniske støtteavdeling forteknisk hjelp.

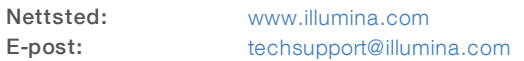

Telefonnumre til Illuminas kundestøtte

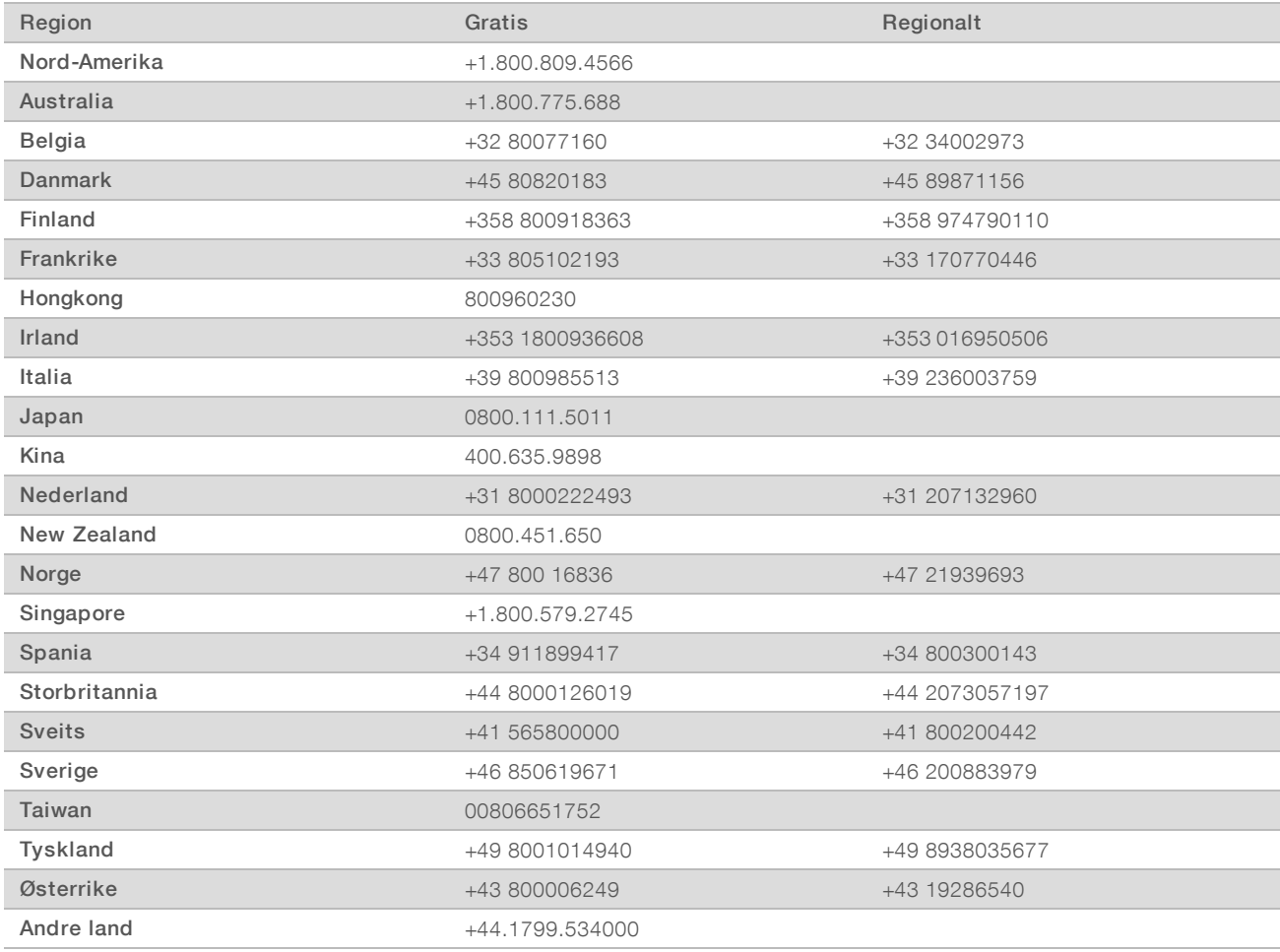

Sikkerhetsdatablad – Tilgjengelige på Illuminas nettsted på [support.illumina.com/sds.html](http://support.illumina.com/sds.html).

Produktdokumentasjon - Tilgjengelig for nedlasting i PDF-format fra Illuminas nettsted. Gå til [support.illumina.com,](http://www.illumina.com/support.ilmn) velg et produkt, og velg deretter Documentation & Literature (Dokumentasjon og litteratur).

Dokumentnr. 1000000041560 v00 NOR English Source: 1000000012183 v00

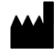

Illumina 5200 Illumina Way San Diego, California, 92122 USA +1.800.809.ILMN (4566) +1.858.202.4566 (utenfor Nord-Amerika) techsupport@illumina.com www.illumina.com

#### TIL IN VITRO-DIAGNOSTISK BRUK

© 2017 Illumina, Inc. Med enerett.

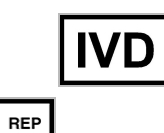

 $EC$ 

Illumina Cambridge Limited Chesterford Research Park, Little Chesterford Saffron Walden, CB10 1XL **STORBRITANNIA** 

Australsk sponsor: Illumina Australia 1 International Court Scoresby, Victoria, 3179 Australia

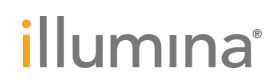